## **How to Update Apps in the Catalog**

1. Open the Catalog app (usually on the  $2^{nd}$  page of apps)

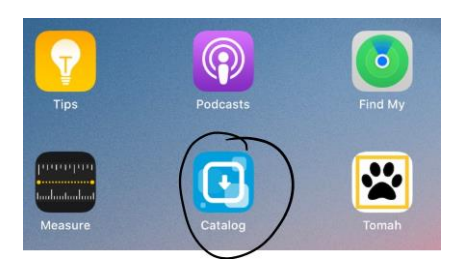

2. Catalog will open in **Safari**.

Tap on the green **Installed** button for the app icon you would like to update.

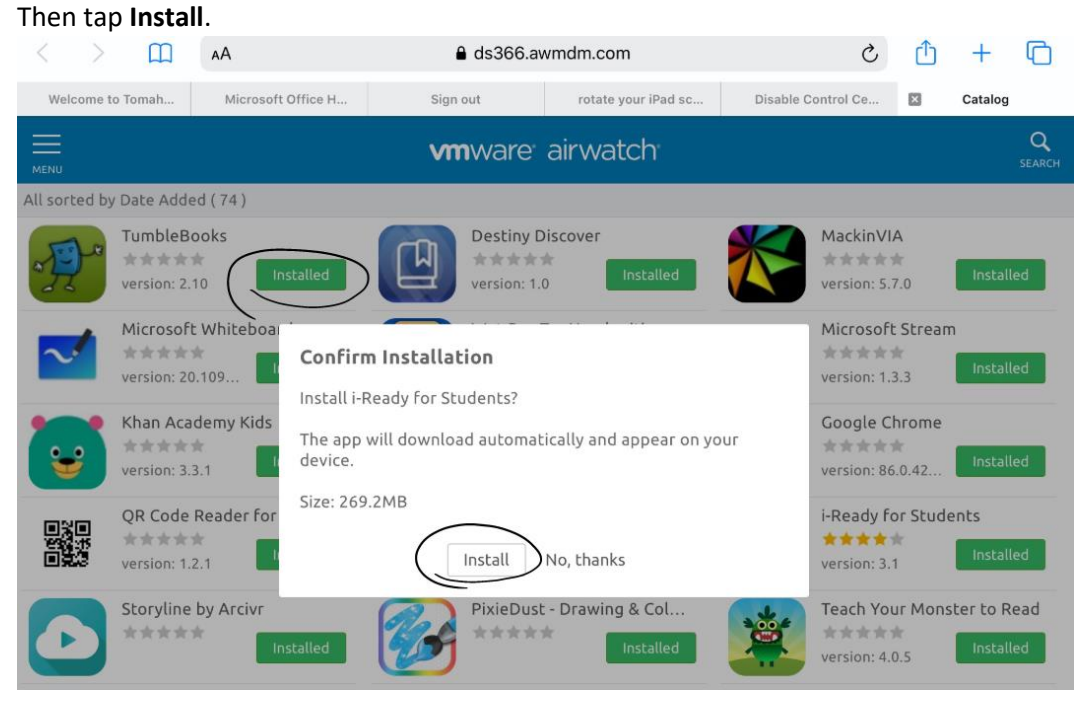